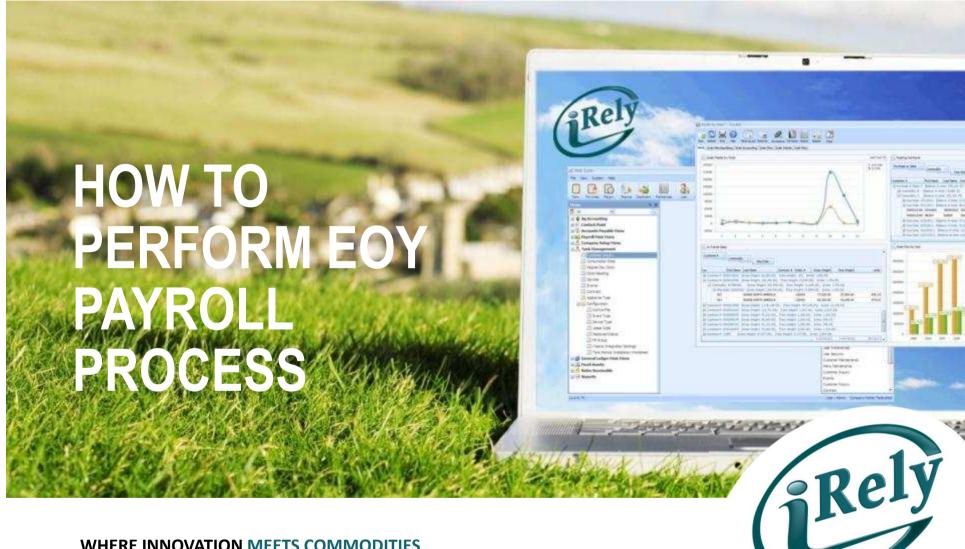

WHERE INNOVATION MEETS COMMODITIES

# IMPACT OF PAYROLL ON JANUARY SUPPORT

- oll is in
- Highest volume of Support for Payroll is in December and January
- 300 Support Calls last January
- We have created 5 webinars designed to address the most common questions
- We built these courses so you could be better served

### **NEXT 3 COURSES AND DATES**

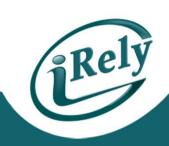

• 12/12 - HOW TO START YOUR NEXT PAYROLL YEAR

12/18 - VACATION/SICK/PERSONAL TIME

• 1/6/14 - HOW TO VALIDATE W2'S AND MAGNETIC MEDIA FILES

#### **OBJECTIVES**

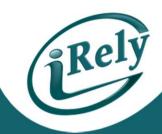

- Today's objective is to show our customers how to finish the payroll year and start a new year. We will be covering:
  - How to copy Tax Records to the new year
  - How to change Tax Records
  - Where to find Federal Tax Record change information
  - How to change Control File for new year

## **Topic 1 - Copy Tax Masters to New Year**

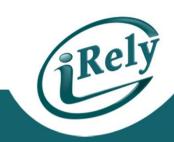

Payroll – End of Year Menu – Copy Tax Masters to New Year

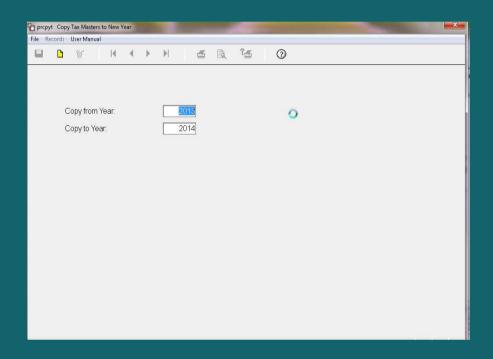

- This will copy all tax tables from one year to the next.
- Enter in current year in "Copy from Year"
- Enter in next year in "Copy to Year"
- Click on Red Disc to Save

# **Topic 2 – How to Modify Tax Records**

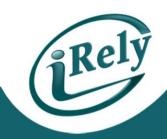

#### Verify which tables need to be modified for the coming year.

- FICA Social Security Employee Portion (Gross Wage Amount & Maximum Withholding Amount)
- FICAC Social Security Employer Portion (Gross Wage Amount & Maximum Withholding Amount)
- FEDM Federal, Married (Withholding Allowance and Tax Table Amounts)
- FEDS Federal, Single (Withholding Allowance and Tax Table Amounts)
- SUI YOUR State Unemployment Insurance Wages may or may not change annually
- Your State Taxes should be reviewed at this time.

## **Topic 2 – How to Modify Tax Records**

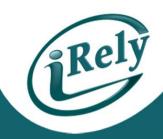

You will find the tax records under: Payroll Menu-Set Up Menu-Taxes Maintenance

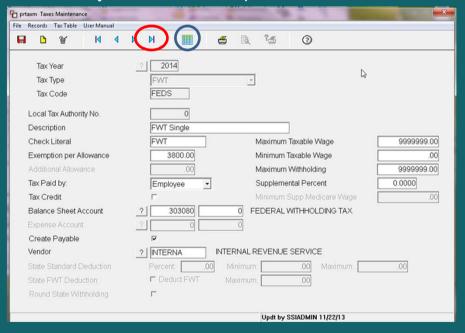

- The last blue arrow at top of screen will take you to the New Year Taxes.
- Make any necessary changes
- Click Grid button to get to Tax Table

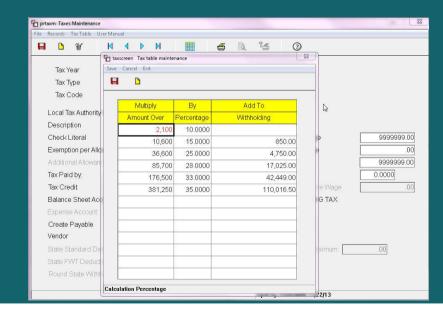

## WWW.IRS.GOV

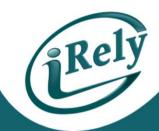

Federal Tax Information is found on Circular E from the irs.gov website – must use
 Annualized Tables

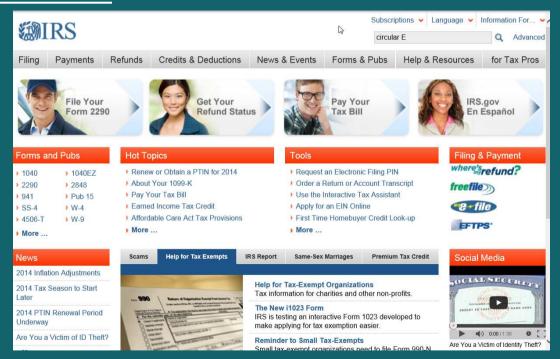

## Circular E Search Results -

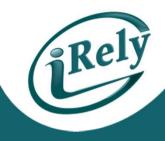

| Search Results                                                                                                    | <b>♥</b> 🖽 🖯 |
|----------------------------------------------------------------------------------------------------|--------------|
| circular E Q Advanced                                                                                                    |              |
| Top Recommendation                                                                                                    |              |
| Circular E, Employer's Tax Guide<br>http://www.irs.gov/pub/irs-pdf/p15.pdf                                                                                                    |              |
|                                                                                                    |              |
| Publication 15 (2013), (Circular E), Employer's Tax Guide www.irs.gov/publications/p15/index.html Publication 15 (2013), (Circular E), Employer's Tax Guide. For use in 2013. Table of Contents. Publication 15 - Introductory | <b>₽</b>     |

- IRS Information is usually available by the middle of January
- MUST USE ANNUALIZED TABLES

## **USE THE ANNUALIZED TABLES**

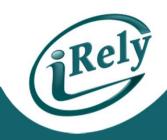

|                                                                             |               | T/                                       | ABLE 7—ANNU  | JAL Payroll P                                                               | eriod             |                                          |                 |
|-----------------------------------------------------------------------------|---------------|------------------------------------------|--------------|-----------------------------------------------------------------------------|-------------------|------------------------------------------|-----------------|
| (a) SINGLE person (including head of household)—                            |               |                                          |              | (b) MARRIED person—                                                         |                   |                                          |                 |
| If the amount of wages (after<br>subtracting withholding<br>allowances) is: |               | The amount of income tax to withhold is: |              | If the amount of wages (after<br>subtracting withholding<br>allowances) is: |                   | The amount of income tax to withhold is: |                 |
| Not over \$2,200                                                            |               | \$0                                      |              | Not over \$8,300                                                            |                   | \$0                                      |                 |
| Over-                                                                       | But not over- | of                                       | excess over- | Over-                                                                       | But not over-     |                                          | of excess over- |
| \$2,200                                                                     | -\$11,125     | \$0.00 plus 10%                          | -\$2,200     | \$8,300                                                                     | <b>—\$26,150</b>  | \$0.00 plus 10%                          | -\$8,300        |
| \$11,125                                                                    | -\$38,450     | \$892.50 plus 15%                        | -\$11,125    | \$26,150                                                                    | -\$80,800         | \$1,785.00 plus 15%                      | -\$26,150       |
| \$38,450                                                                    | -\$90,050     | \$4,991.25 plus 25%                      | -\$38,450    | \$80,800                                                                    | <b>—\$154,700</b> | \$9,982.50 plus 25%                      | -\$80,800       |
| \$90,050                                                                    | -\$185,450    | \$17,891.25 plus 28%                     | -\$90,050    | \$154,700                                                                   | -\$231,350        | \$28,457.50 plus 28%                     | -\$154,700      |
| \$185,450                                                                   | -\$400,550    | \$44,603.25 plus 33%                     | -\$185,450   | \$231,350                                                                   | -\$406,650        | \$49,919.50 plus 33%                     | -\$231,350      |
| \$400,550                                                                   | -\$402,200    | \$115,586.25 plus 35%                    | -\$400,550   | \$406,650                                                                   | -\$458,300        | \$107,768.50 plus 35%                    | -\$406,650      |
| \$402,200                                                                   |               | \$116,163.75 plus 39.6%                  | -\$402,200   | \$458,300 .                                                                 |                   | \$125,846.00 plus 39.6%                  | -\$458,300      |

## **Changing Control File to the New Year**

#### Payroll Menu - Setup Menu - Control File Maintenance

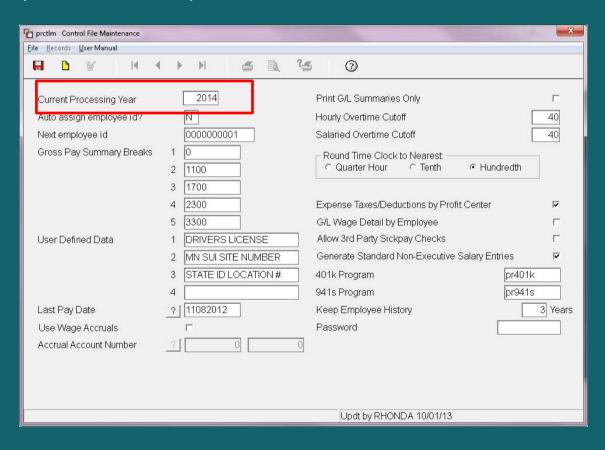

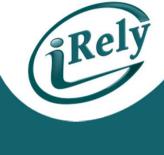

• CURRENT YEAR
PROCESSING WILL
CHANGE AFTER
YOU HAVE COPIED
YOUR TAX MASTER
FILES

## **CONTACT INFO**

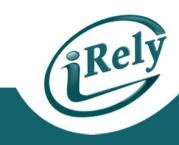

- Any Questions?
  - Email: <u>support@iRely.com</u>
  - Web portal